# **Getting Started with the CMS**

### **Contents**

- [Overview](#page-0-0)
- <sup>o</sup> [Structure](#page-0-1)
- [Commerce Vision CMS](#page-1-0) • [Core CMS Functions by Menu](#page-2-0)
	- <sup>o</sup> [Users](#page-2-1)
		- <sup>o</sup> [Products & Categories](#page-2-2)
		- [Campaigns & Promotions](#page-2-3)
	- <sup>o</sup> [Content](#page-2-4)
- [Additional Information](#page-2-5)
- [Related help](#page-2-6)

### <span id="page-0-0"></span>**Overview**

#### <span id="page-0-1"></span>**Structure**

[Customer Self Service eCommerce Platform](https://www.commercevision.com.au/customer-self-service) websites are built around an overall **Theme**, with **Templates** defining each page's structure, and **Widgets** defi ning the content. **Layers** are then used to dictate who sees what content throughout the site.

Check out the knowledge base pages below for a more detailed explanation of each component:

- [What is the Theme Layout?](https://cvconnect.commercevision.com.au/pages/viewpage.action?pageId=17105222)
- [What is a Template?](https://cvconnect.commercevision.com.au/pages/viewpage.action?pageId=17105259)
- [About Widgets](https://cvconnect.commercevision.com.au/display/KB/About+Widgets)
- [What is a Layer?](https://cvconnect.commercevision.com.au/display/KB/Layers)

Now let's look at an example of all of the parts coming together:

- The **Theme Layout** renders the sticky header, including search, category menu, and breadcrumbs. The footer is also rendered by the Theme Layout.
- In between the header and footer, the Product Detail **Template** is in use. This template renders the product detail page on your website.
- The Product Detail template contains several **Widgets**, each one responsible for a particular bit of content. Examples here include Product Purchase Details and Product Description Field.
- A **Layer** can be applied at the widget level to restrict its display based on a user's role or other conditions (not illustrated below).

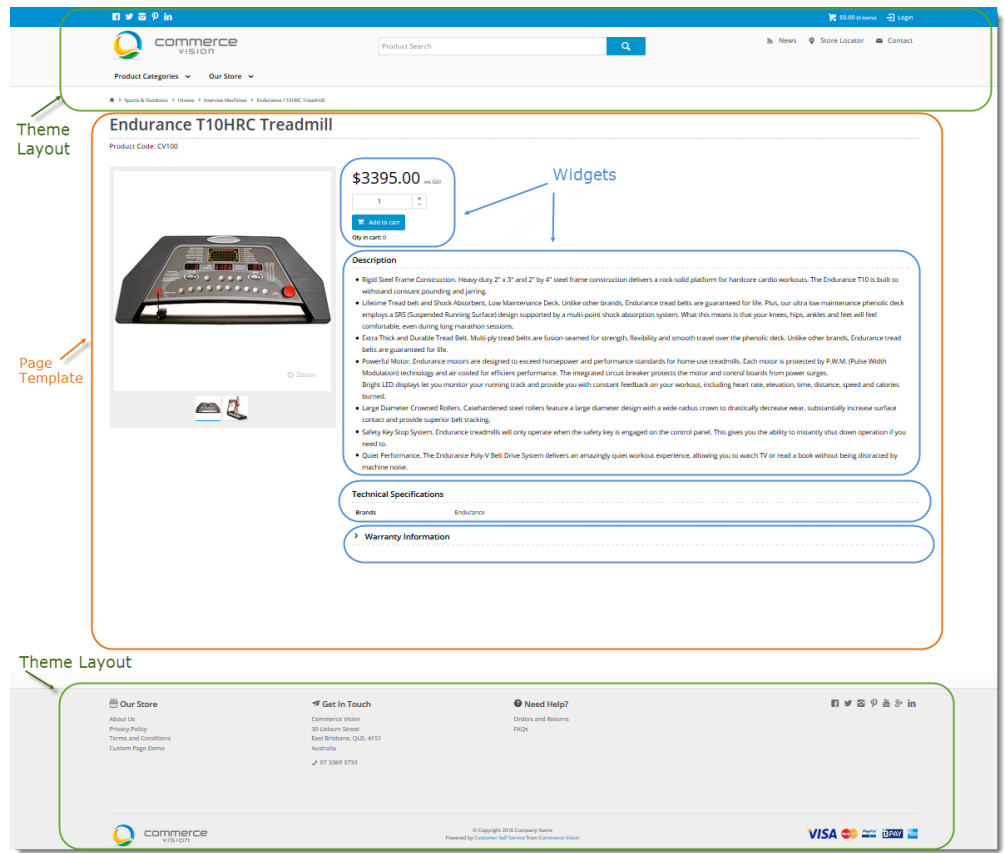

# <span id="page-1-0"></span>Commerce Vision CMS

The CMS is the [Content Management System](http://cms.commercevision.biz/) that allows you to customise and maintain your website. You will be given login credentials on handover of your site for testing.

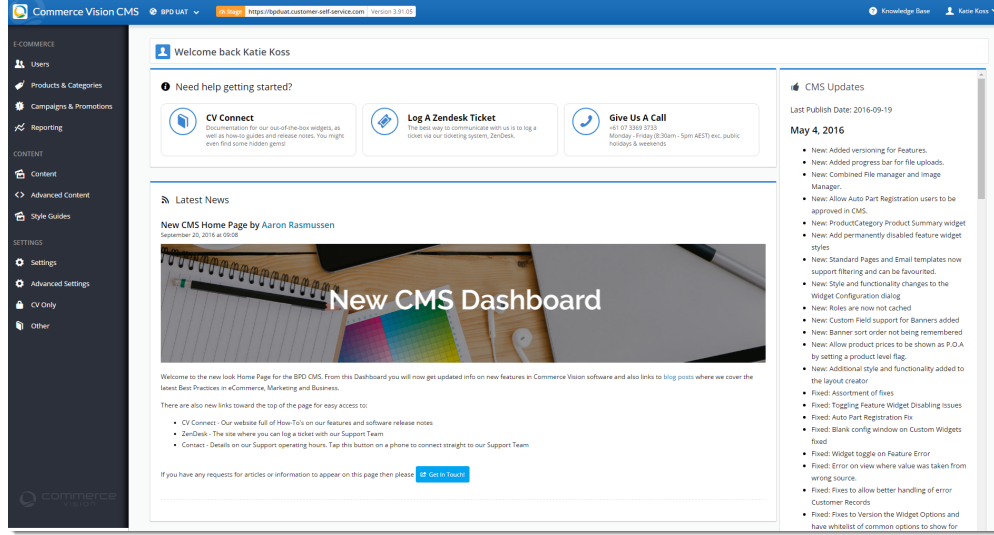

In the CMS you can:

- [create and change page layouts](https://cvconnect.commercevision.com.au/display/KB/Layout+Creator)
- [edit email templates](https://cvconnect.commercevision.com.au/display/KB/Widget-Based+Email+Templates)
- [add new users](https://cvconnect.commercevision.com.au/display/KB/Website+User+Maintenance+in+CMS)
- [configure widgets](http://cvconnect.commercevision.com.au/display/KB/CMS) update system settings
- ...and much more!

The links below are designed to guide you through the general maintenance of your website via the CMS. For information on how to implement specific features or widgets, please check out our [CV Connect](http://cvconnect.commercevision.com.au/) knowledge base.

## <span id="page-2-1"></span><span id="page-2-0"></span>Core CMS Functions by Menu

#### **Users**

- [CMS User Maintenance](https://cvconnect.commercevision.com.au/display/KB/Create+CMS+Users)
- [Website User Maintenance](https://cvconnect.commercevision.com.au/display/KB/Website+User+Maintenance+in+CMS)

#### <span id="page-2-2"></span>**Products & Categories**

- o [Product Maintenance](https://cvconnect.commercevision.com.au/display/KB/Product+Maintenance)
- [CMS Category Maintenance](https://cvconnect.commercevision.com.au/display/KB/CMS+Category+Maintenance)
- [Product Variants](https://cvconnect.commercevision.com.au/display/KB/Product+Variants)

#### <span id="page-2-3"></span>**Campaigns & Promotions**

- **[Campaigns](https://cvconnect.commercevision.com.au/display/KB/Product+Campaigns)**
- [Promotion Codes](https://cvconnect.commercevision.com.au/display/KB/Repeating+Promo+Codes)

#### <span id="page-2-4"></span>**Content**

- <sup>o</sup> [Custom Pages](https://cvconnect.commercevision.com.au/display/KB/Custom+Pages)
- [Articles](https://cvconnect.commercevision.com.au/display/KB/Create+and+publish+Articles+-+the+basics)
- <sup>o</sup> [Banners](https://cvconnect.commercevision.com.au/display/KB/Slider+Banners)

#### **Having trouble?**

If you can't find the answer on CV Connect, [contact Commerce Vision](mailto:support@commercevision.com.au) for assistance.

### <span id="page-2-5"></span>Additional Information

<span id="page-2-6"></span>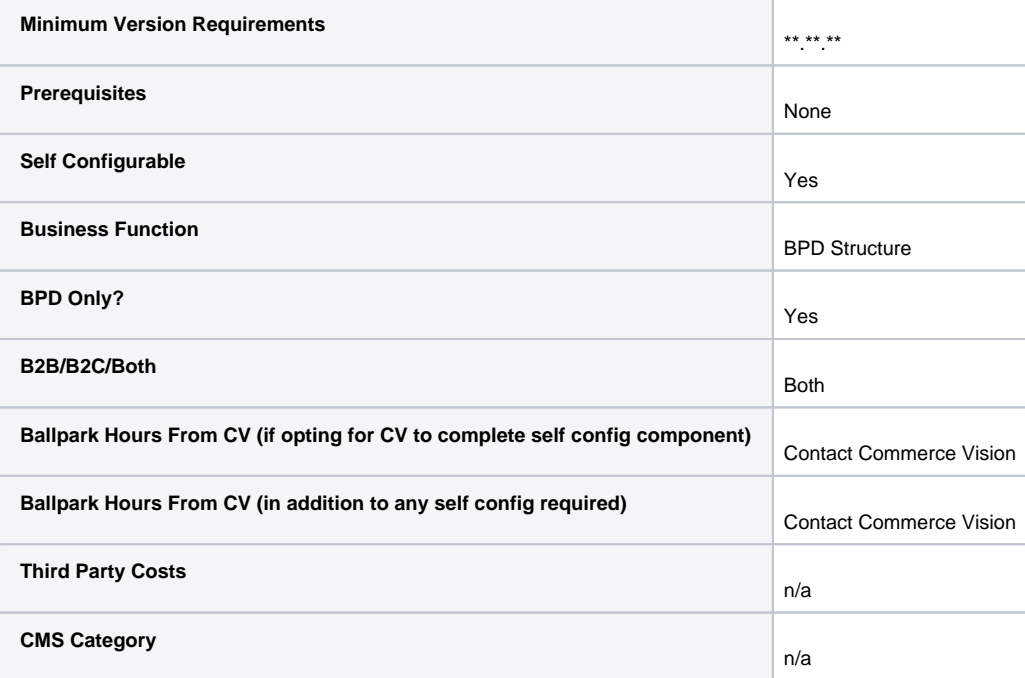

# Related help

- [What is the Theme Layout?](https://cvconnect.commercevision.com.au/pages/viewpage.action?pageId=17105222)
- [What is a Template?](https://cvconnect.commercevision.com.au/pages/viewpage.action?pageId=17105259)
- [What is File Manager in the CMS?](https://cvconnect.commercevision.com.au/pages/viewpage.action?pageId=78152166)
- [Assign Products in Category Maintenance](https://cvconnect.commercevision.com.au/display/KB/Assign+Products+in+Category+Maintenance)
- [Product Compare Functionality](https://cvconnect.commercevision.com.au/display/KB/Product+Compare+Functionality)
- [Article Page Zoned layout](https://cvconnect.commercevision.com.au/display/KB/Article+Page+-+Zoned+layout)
- [Lazy Load Images & Items](https://cvconnect.commercevision.com.au/pages/viewpage.action?pageId=132677635)